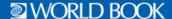

## How to Create a My World Book Account

This is a one-time setup. Once you complete the steps below, you will be able to save articles, media, and citations directly to **My Research** in Student and Advanced. If you have *eBooks*, this account also allows students to save *eBooks* to 'Favourites' and easily access notes and annotations on books from any device!

- Log in to World Book Online. Login method varies by account. If you are not sure the method your school or library uses, email <u>info@worldbook.com.au</u>, or contact your Educational Sales Consultant.
- 2. Enter Student or Advanced.
- 3. Click **My Research.** In *Student* this is found on the home page under **Quick Links.** In *Advanced* this is found under the **Research and Resources** menu.

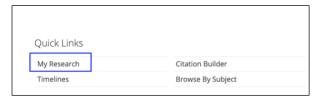

4. Select Create an account.

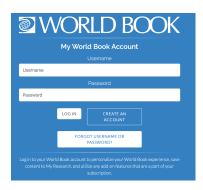

5. Complete the form and click **Submit.** 

## **Username**

We recommend using your school email or Gmail account so the user has the ability to use the Forgot Password function in the future.

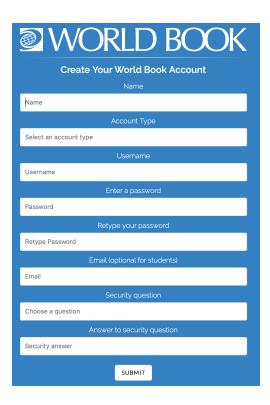

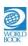